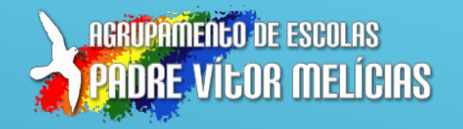

## ESCOLA DIGITAL

## Kits de computadores e conetividade **Alterar a palavra-passe:**

O computador que te foi distribuído tem três contas de utilizador:

- **APVM** (com a password "5678" e que permite instalar/desinstalar aplicações/programas);
- **Aluno** (sem password) que deve ser utilizada no dia-a-dia, por uma questão de segurança;
- **Outros** para utilizar quando outras pessoas precisarem de usar o computador.

É aconselhável inserir uma palavra-passe para o utilizador **Aluno** e alterar a palavrapasse do utilizador **APVM** de forma a impedir o acesso não autorizado por terceiros.

Após entrar na sessão, Carrega em Ctrl-Alt-Del

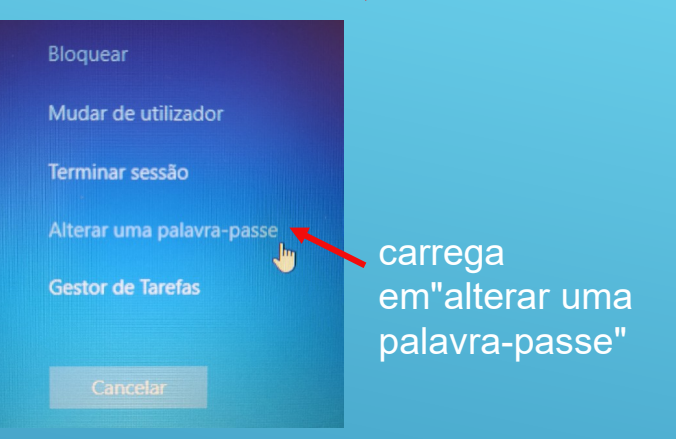

insere a palavra passe antiga e a nova

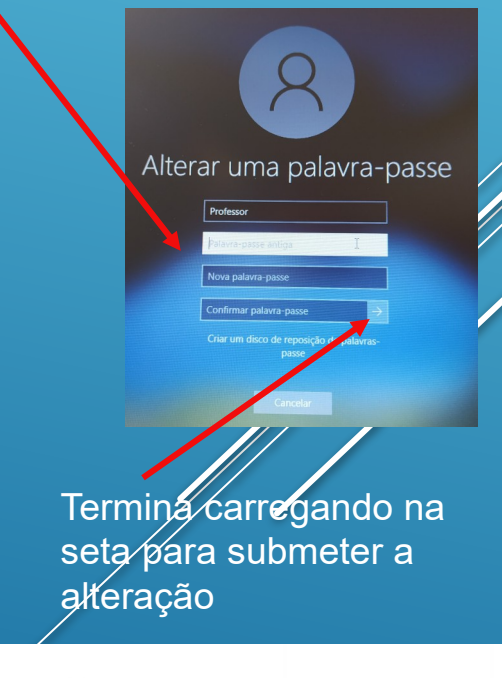

O router 4G que vem incluído no Kit permite a ligação simples e direta através do cabo USB (que carrega simultaneamente a bateria do router) ou através de WiFi, sem estar fisicamente ligado ao computador. Para te ligares à internet por WiFi:

1. Carrega no ícone de ligação de rede;

ligar

- 2. Seleciona "MobileRouter-XXXX"
- 3. Insere a password (últimos 8 algarismos do autocolante na imagem)

 $\frac{a}{a}$ MobileRouter-DINK Sem Internet, seguro Propriedades

Definicões de Rede e Internet Altere definições, como aplicar limite de tráfego a uma ligação.

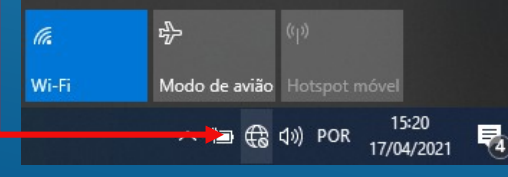

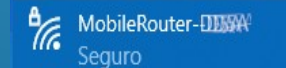

Introduza a chave de segurança de rede

Também pode ligar premindo o botão no router.

Cancelar

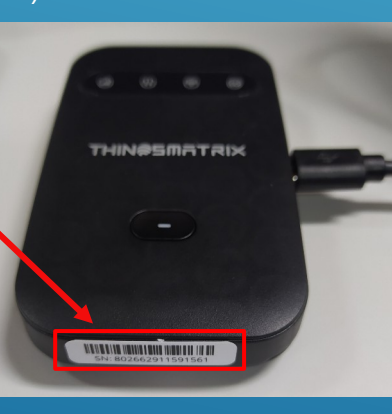

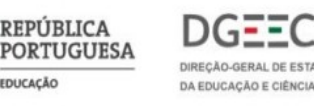

 $(2X)$ 

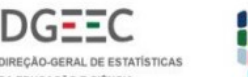

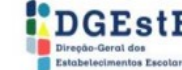

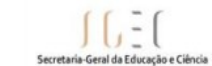